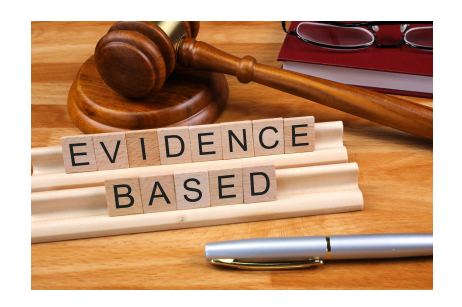

# **EVIDENCE INTRODUCTION TO DATA**

**● Uploading evidence from your Google classroom**

# **UPLOADING EVIDENCE THROUGH GOOGLE DOCUMENTS ON GOOGLE CLASSROOM**

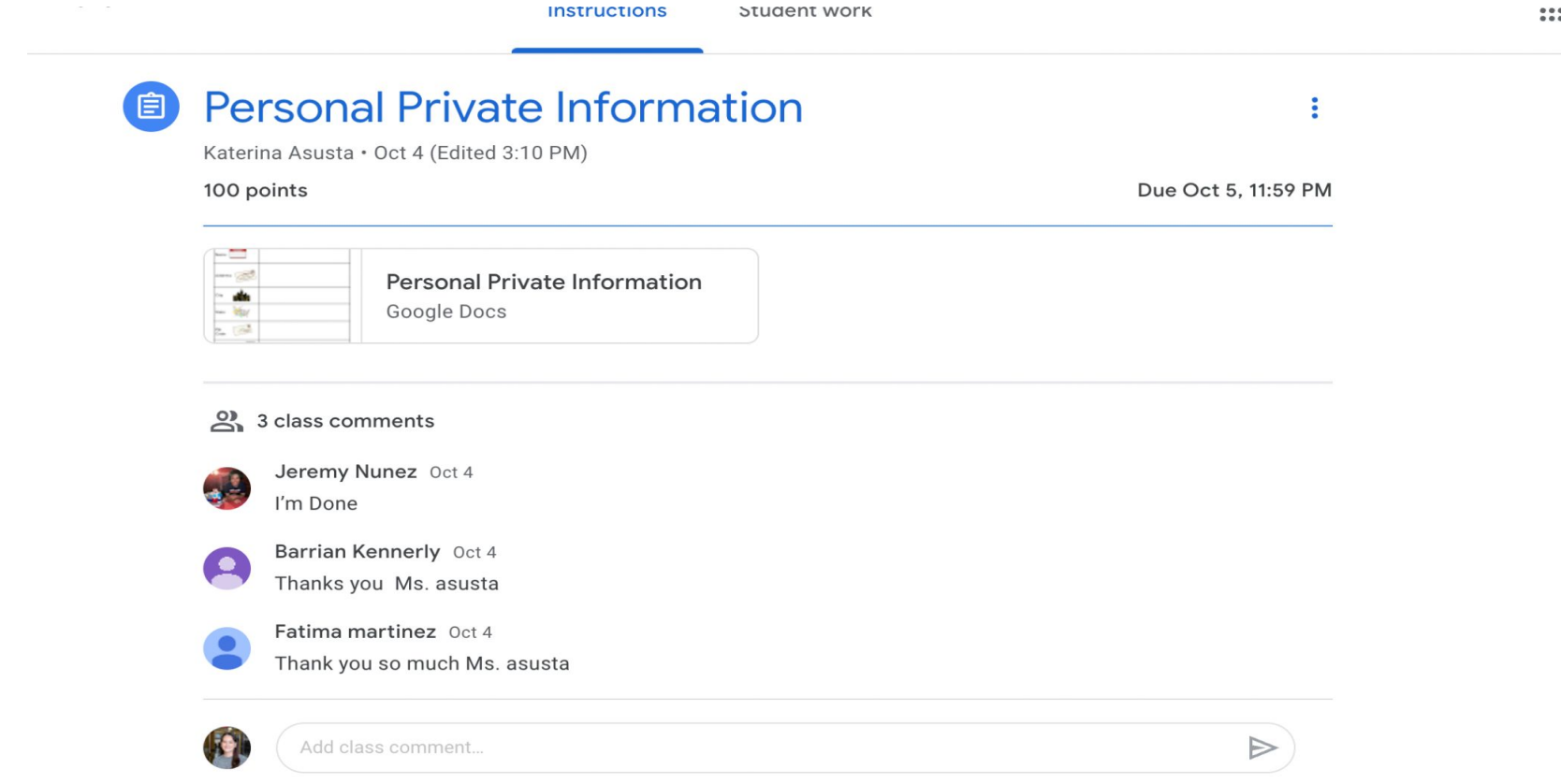

### Aiden Collazo Personal Private Information GOAL 2 WRITING  $\vec{\alpha}$  D  $\odot$

File Edit View Insert Format Tools Extensions Help Last edit was made on October 4 by Aiden Collazo

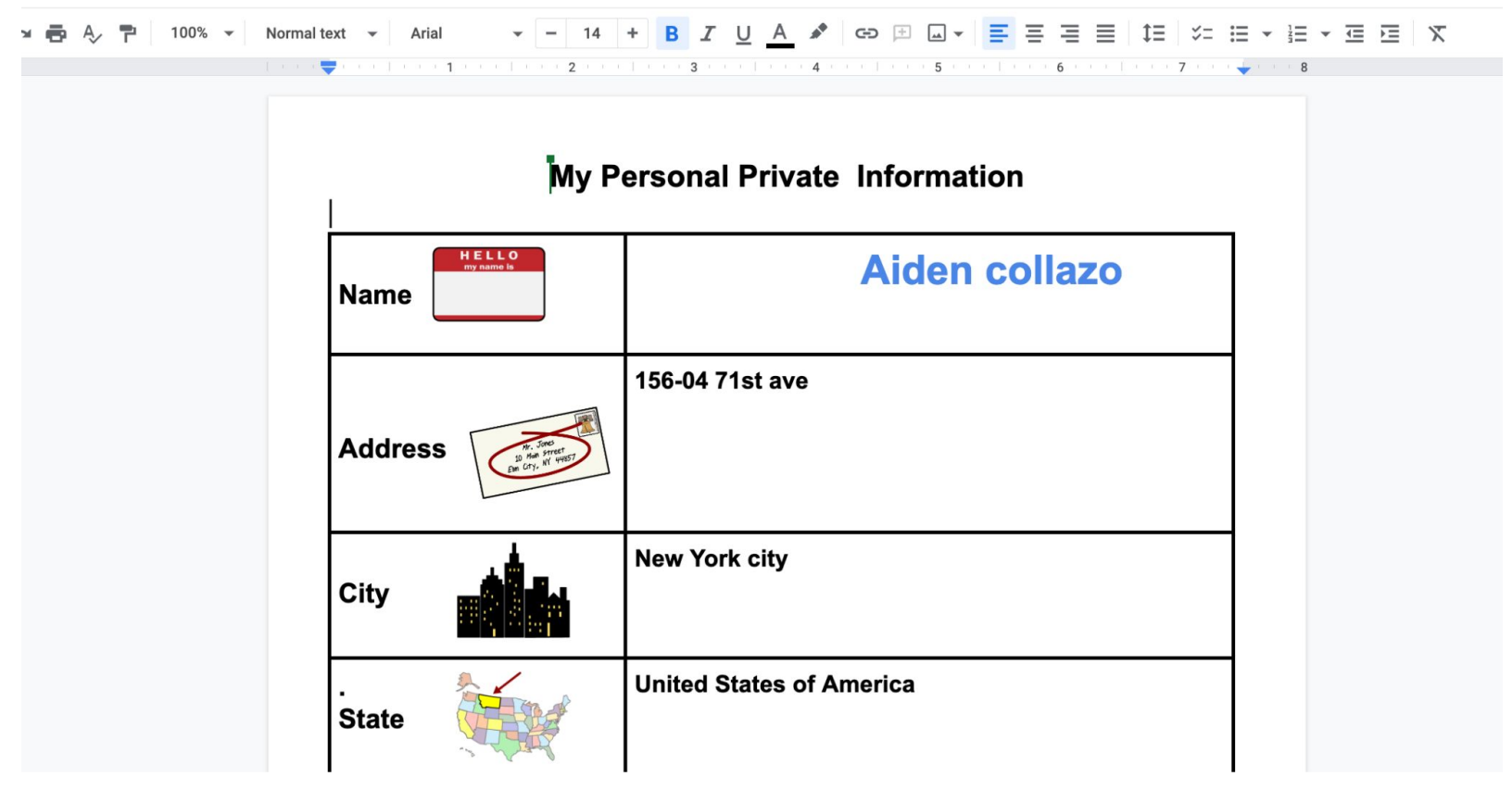

f.

## U NEED TO PULL UP THE GOOGLE ASSIGNMENT

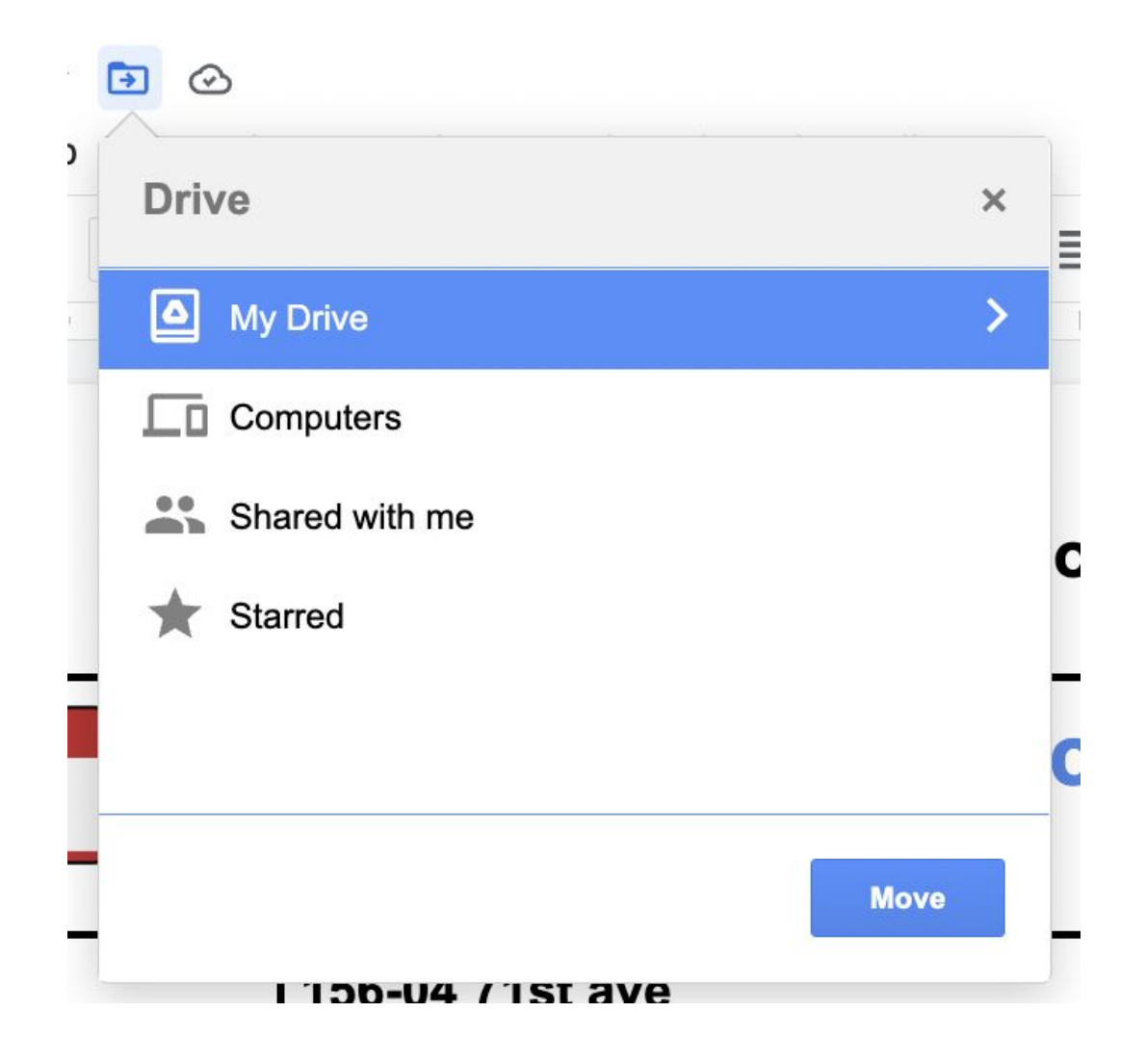

### **CLICK THE FOLDER ICON**

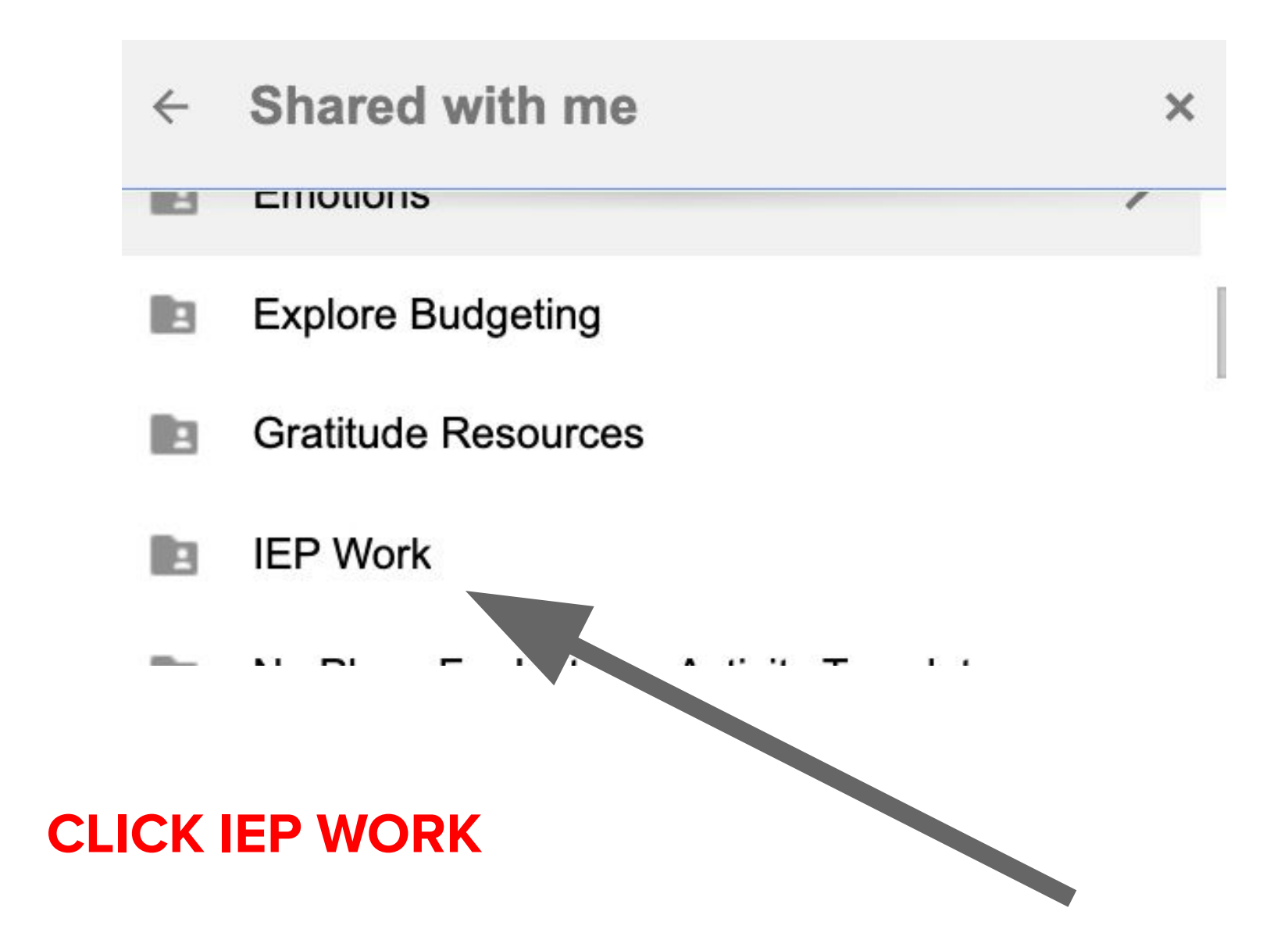

# $\leftarrow$  IEP Work  $\boxtimes$

- Blended / Remote Progress Monitoring
- Remote Learning Data
- **Student Folders**

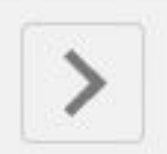

## **SELECT STUDENT FOLDERS**

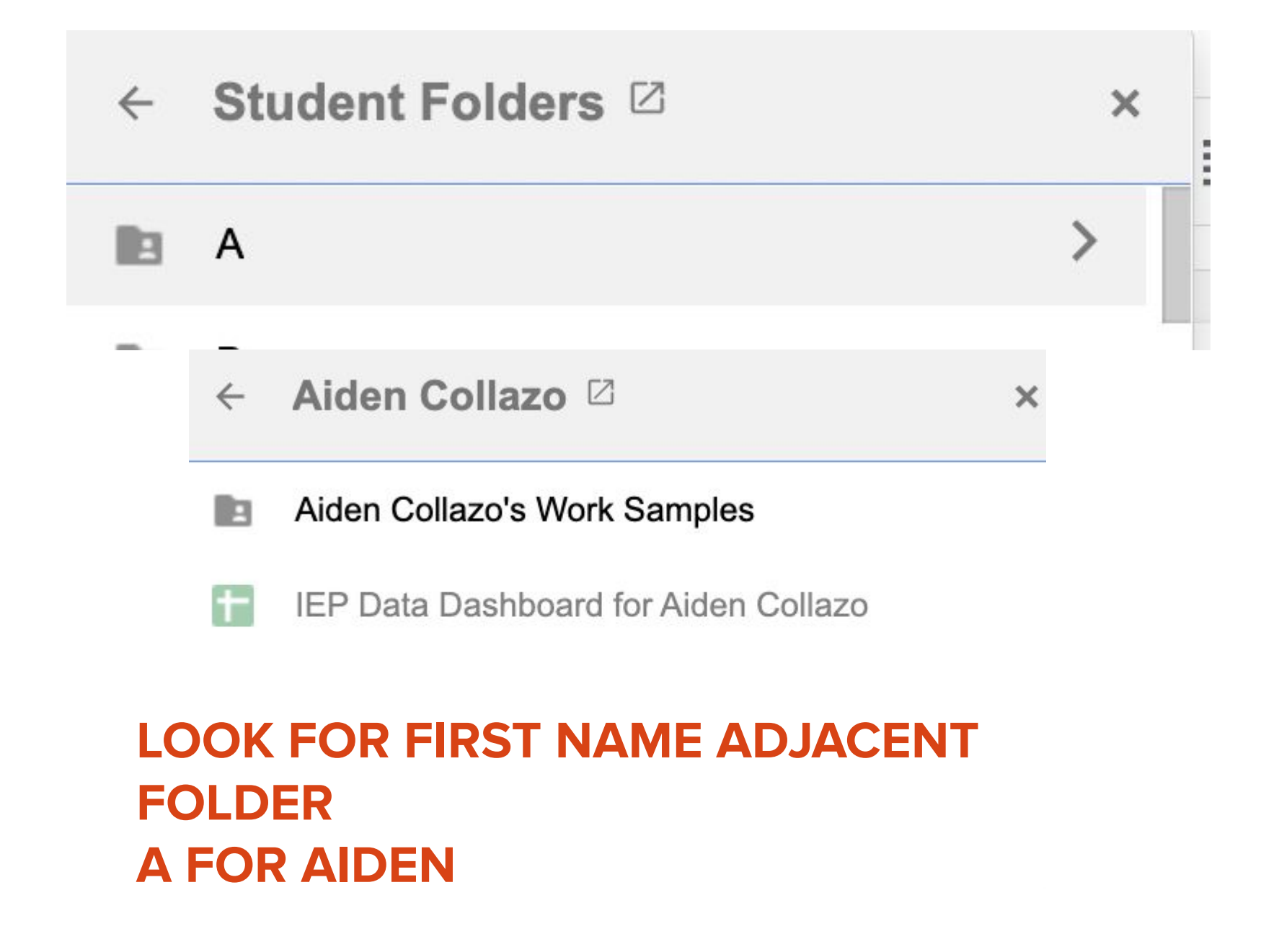

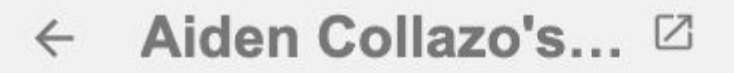

- 2021-22 Work Samples **PR**
- 2022-23 Work Samples E
- 2022-23 Work Samples **DR**

**ONLY CLICK MOVE HERE WHEN YOU ARE THE FINAL STEP** 

 $\times$ 

#### Fall Work Sam... 2  $\leftarrow$

- 2022-23 Work S... ☑  $\leftarrow$
- **Fall Work Samples** IЮ
- **Spring Work Samples** IЮ
- **Summer Work Samples** IJП
- Winter Work Samples **PR**

Aiden Collazo Pers...ion GOAL 2 WRITING

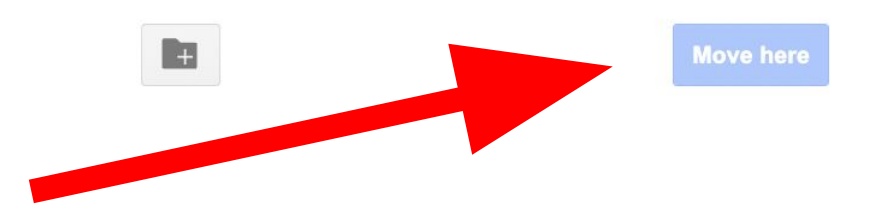

**DATA & EVIDENCE COLLECTION IMPORTANT REMINDERS**

## *WHEN IN DOUBT ASK!*

## **EVERYONE WANTS OUR STUDENTS TO HAVE SUCCESS**

## **EVERYONE WANTS OUR CLASSROOMS TO RUN SMOOTHLY!**

# **ASK QUESTIONS!**

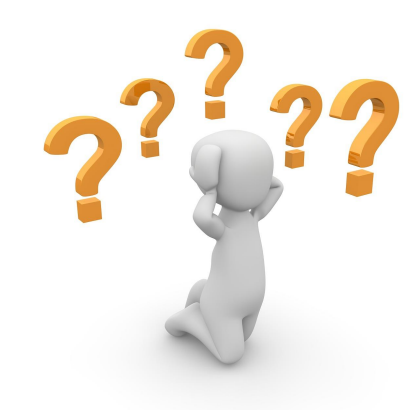